## 如何**處理深色模式**

步驟一:選擇「設定」

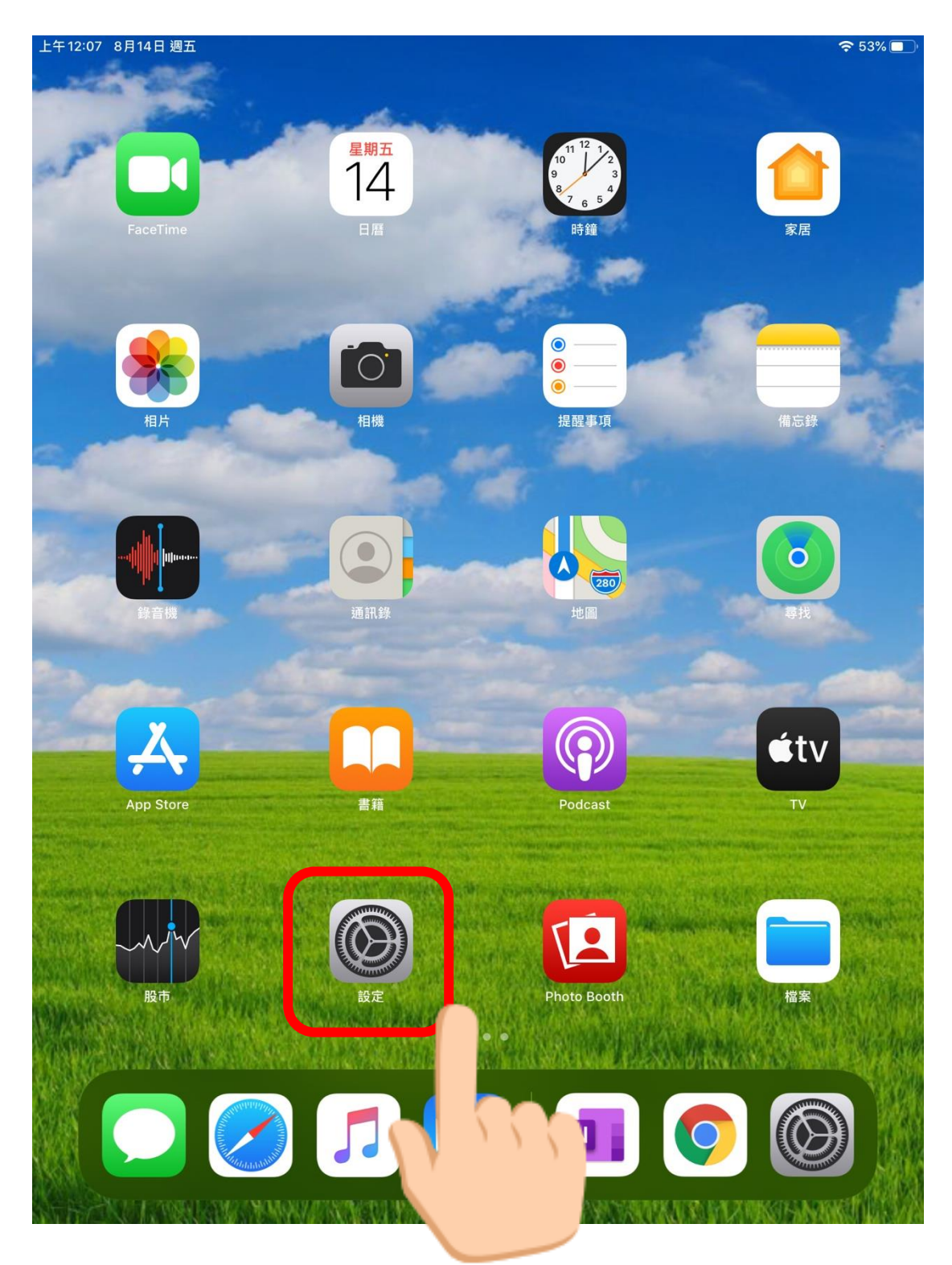

教育局資訊科技教育卓越中心

步驟二:選擇「控制中心」

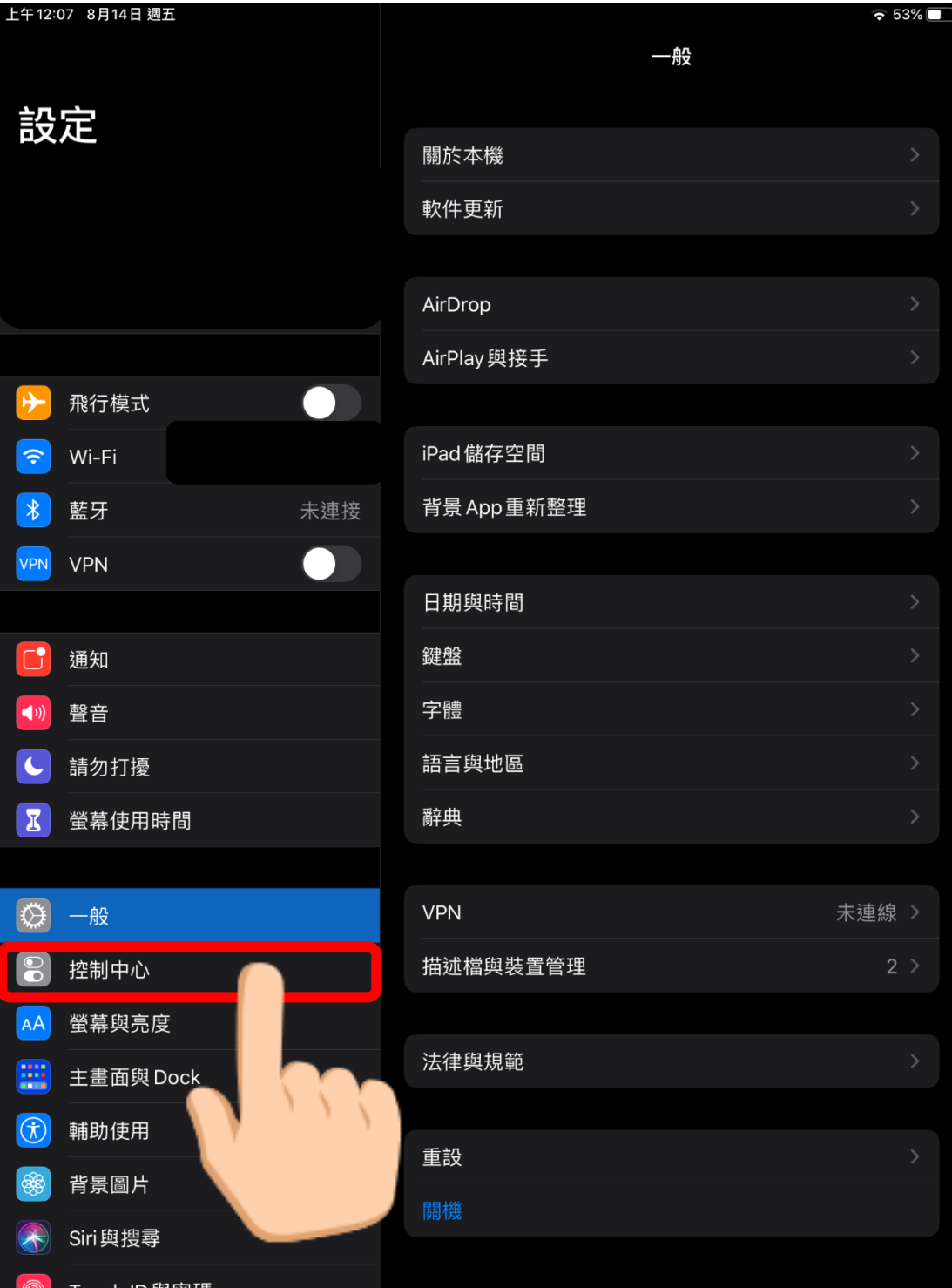

教育局資訊科技教育卓越中心

步驟三:選擇自訂控制項目

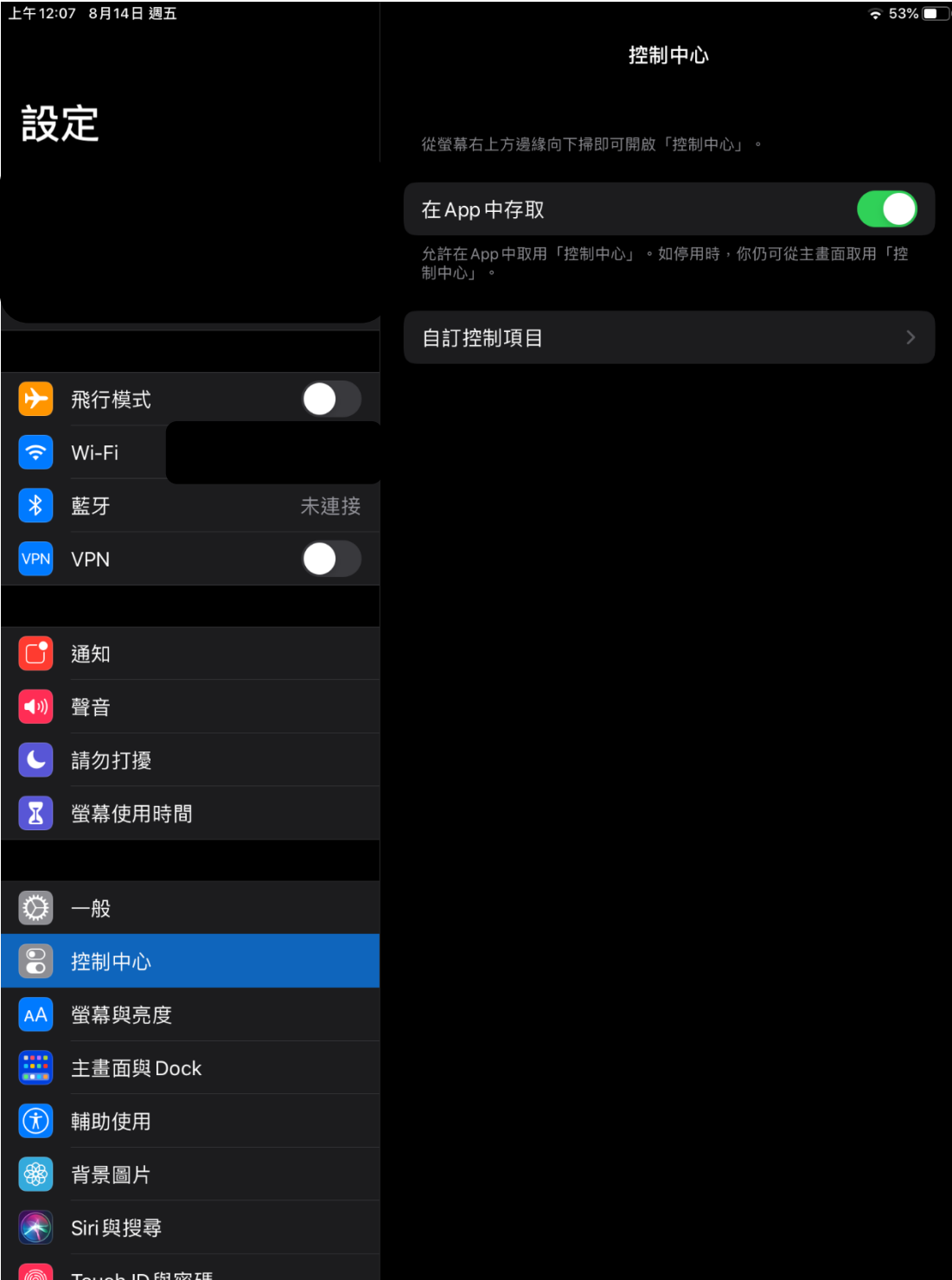

教育局資訊科技教育卓越中心

步驟四:選擇「深色模式」

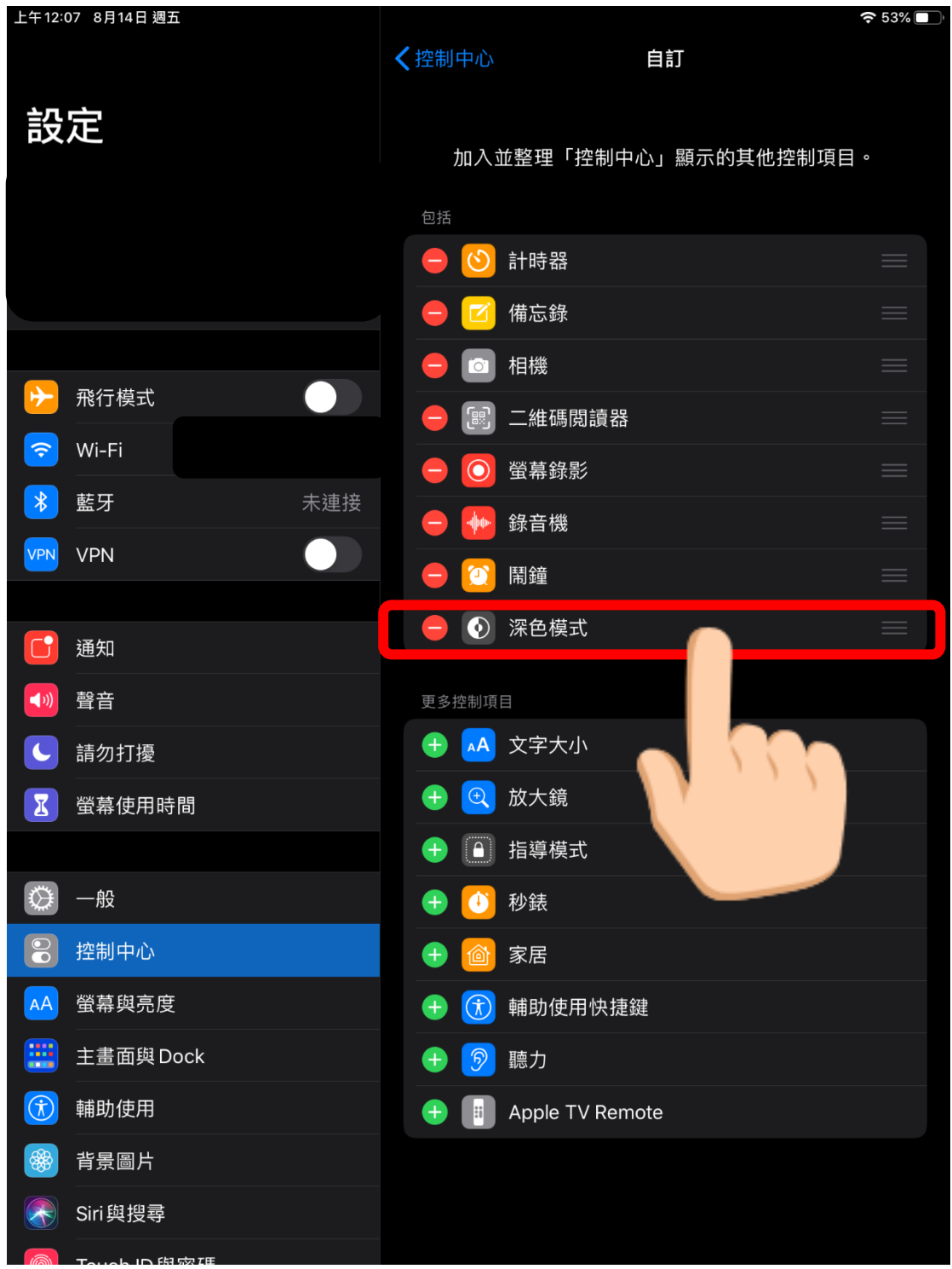